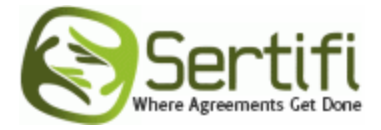

## **Sertifi Approve / Disapprove Module**

## **Step 1**

On page 1 of the set-up process, approval voting is defaulted as "on". If you do not require users to approve or disapprove you can disable the feature.

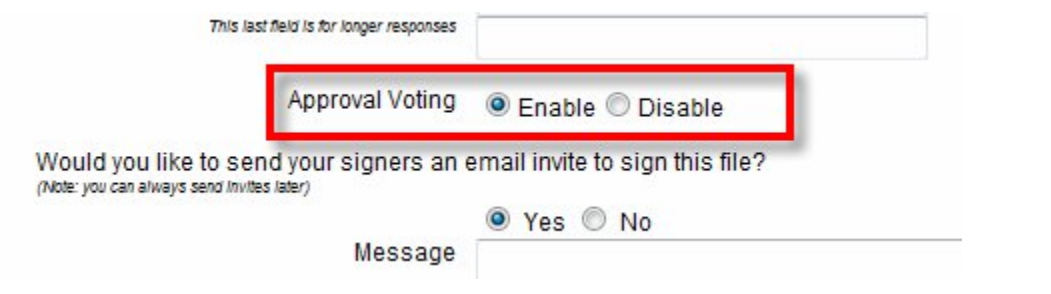

## **Step 2**

During the signing process signers can "approve" or "disapprove" by selecting the appropriate radio button listed next to "Approval Voting".

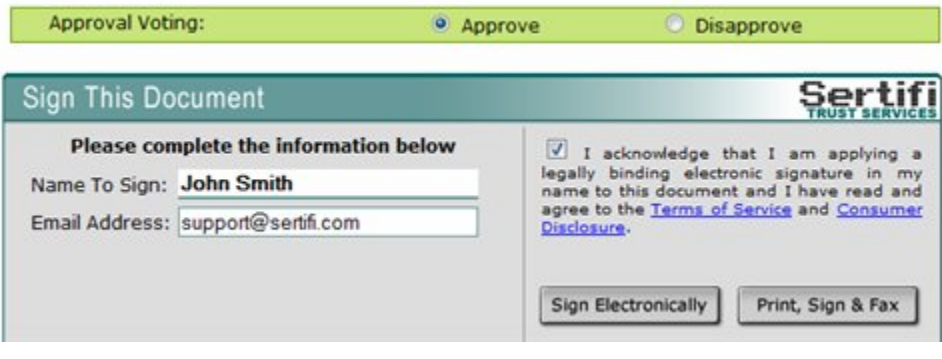

## **Step 3**

Final documents arrive to all signers as a PDF's where approvers are listed in green and disapprovers are listed in red.

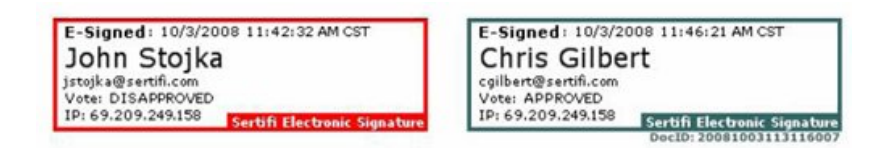